# Quick Help Guide

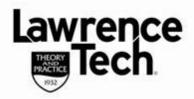

## **PANOPTO RECORDING**

Blackboard

ease

## **Panopto Lecture Capture**

- Panopto Lecture Capture allows you to record and capture *PowerPoint presentations, video, screen* and *audio* that can be shared in Blackboard
- You have the option to create your recordings either "Online" (connected to Internet) or Offline\* (no Internet connection)
  - **Online**: The recording will upload <u>immediately</u> to the selected folder when you have stopped and completed the recording
  - Offline: Your recording <u>will save locally</u> under the Offline Recordings area. You decide when to upload the recording

## **Creating a Panopto recording**

Before you can record using Panopto ensure you have downloaded and installed the Panopto Recorder locally (see ehelp.ltu.edu/ehelp, Panopto)

- Open the Panopto recorder, (Start, All Programs, Panopto, and Panopto Recorder)
- Select "Log in with BB Production System", on the next screen type in your Blackboard username and password and click Login

## The Panopto Recorder screen:

- 1 Create New Recording tab. The default screen you see when Panopto is started. This screen displays what sources will be captured.
- Displays login information showing that you are logged into **bb9 System**. You do not need to log out of Panopto Recorder

## Solder Name/ Record a new session called:

"**Offline Recording**": Using *Offline* recording allows you to upload the finished lecture(s) to Blackboard at a later time

"Online Recording": You must be connected to the Internet to use this option.

• Select a specific folder: select the down arrow to the right of *Folder Name*.

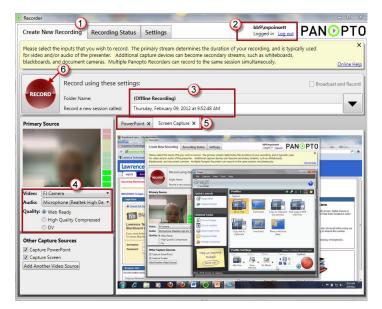

# Quick Help Guide

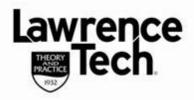

## **PANOPTO RECORDING**

Blackboard

ease

- Hover the cursor on the row that displays your course/session name, options will display to *Manage* or *Add New Session*.
- Select Add New Session. Highlight the default session title (date/and time) and type in a specific title for your recording. Your recording will upload immediately when you complete the recording
- Primary source (options) lists what Panopto will capture video (webcam) audio; and quality (can leave default). Other Capture Sources (additional video camera e.g.)
- Depending on *Source* options selected you will see a tab for each source that will be captured
- 6 **Record/Pause/Stop**: when you are ready to begin recording (PowerPoint opened and in Slide Show view) click the "**Record**" icon to start the recorder. You can move through the screens (Panopto, PowerPoint, etc.) by using the *Alt+Tab* (*PC*) or *Cmd+Tab* (*MAC*).

**New**! You can now use **Hot Keys** to control recording and allow you to *record/pause/stop* without toggling back and forth to the recorder

| New! | HOT | <b>KEYS!</b> |
|------|-----|--------------|
|      |     |              |

|     | START        | PAUSE/RESUME | STOP           |
|-----|--------------|--------------|----------------|
| PC  | F8 key       | F9 key       | <b>F10</b> key |
| MAC | Cmd+Option+R | Cmd+Option+P | Cmd+Option+R   |

#### **Create Recording:**

- Open the PowerPoint presentation you wish to record then start Panopto, on the PowerPoint tab select the box to "Start presenting when recording start"
- Click the red "**Record**" button, the presentation will start in "*slide show*" view, begin recording
- When completed, use the **F10** (hot key) to stop the presentation and recorder
- From the "Recording Complete" screen, click OK to confirm (Figure 1).

#### Stopp Folder Name: (Offine Recording) Sunday, February 12, 2012 at 925: Primary Source Video: Name Audie: Morephone (Webc) Figure 1

## **Uploading Recording to Server:**

The *Recording Status* screen opens, if default options are set to *Online* Recording, lecture will begin to upload immediately to the selected **Folder Name** and display a progress screen.

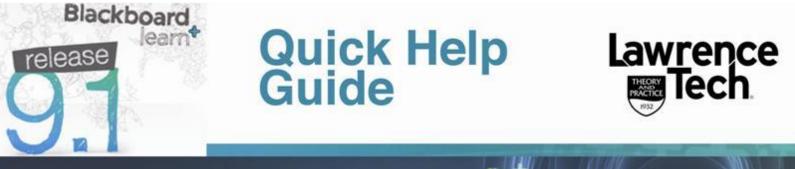

## PANOPTO RECORDING

If you have recorded "offline", your recording will be listed under "Offline Recordings (Figure 2) select "Upload to Server". From "Choose a Session" window, position the cursor to the right of the course folder name and select "Add New Session".

| Recorder             |            | and the second second se |                 |                           |                |                              |
|----------------------|------------|----------------------------------------------------------------------------------------------------|-----------------|---------------------------|----------------|------------------------------|
| Create New Reco      | ording     | Recording Status                                                                                                    | Settings        |                           |                | Ampoinsett<br>ged in Log out |
| Only recordings stor | ed on this | computer are shown below.                                                                                                    |                 |                           |                | Manage My                    |
| Offline Recordings   |            |                                                                                                    |                 |                           |                |                              |
| Start Time           | Duration   | Session                                                                                                    |                 | Streams                   | Actions        |                              |
| 2/9/2012 8:49 AM     | 00:00:22   | Thursday, February 09, 2012                                                                                                    | 2 at 8:11:19 AM | PPT + Video + Screen      | Upload to Serv | er Delete                    |
| 1/27/2012 2:17 PM    | 00:00:09   | Friday, January 27, 2012 at 2                                                                                                    | 2:17:15 PM      | PPT + Video + Screen      | Upload to Serv | er Delete                    |
| Uploaded Recordin    |            |                                                                                                    |                 |                           |                |                              |
| Start Time           | Duration   |                                                                                                    | Sessi           |                           |                | tions                        |
| 1/28/2012 9:53 AM    | 00/01/20   | testcoursefi: Marquita's Test                                                                                                    | t Course Satur  | rday, January 28, 2012 at | 9:51:42 AM     | elete from Disk              |
|                      |            | F                                                                                                    | igure           | 2                         |                |                              |
|                      |            |                                                                                                    |                 |                           |                |                              |

Rename your session (recording title) and select "Upload to New Lecture"

#### **Share Recording:**

When processing has completed, you will see the options to *View/Edit/Share* under *the Status/Link* column. Select *Share* tab, make *Public*. The URL can be copied and pasted in Blackboard or follow the directions per your instructor

|                                                                                                    | Panopto Focus                                                                                                    |                                                                                                    |                                                 |                           |                                                                                                    |
|----------------------------------------------------------------------------------------------------|----------------------------------------------------------------------------------------------------|----------------------------------------------------------------------------------------------------|-------------------------------------------------|---------------------------|----------------------------------------------------------------------------------------------------|
|                                                                                                    | Create New Recording Recording Status S                                                                                                    |                                                                                                    |                                                 |                           |                                                                                                    |
| White address Competitive () volume it is a subject to dispute it is a subject to dispute it is a                                                                                                    | computer. Uploading recordings are in transit to the ser                                                                                                    | ver, and uploaded recordings are either processing on the server or are ready                                   |                                                 |                           |                                                                                                    |
| Carrently Uploading Recording on the compare as shown below. Collections of the compare as shown below. Collections of the compare as shown below. Collect                                                                       | Only recordings stored on this computer are shown below.                                                                                                    | When upload completed, you will see                                                                             |                                                 |                           |                                                                                                    |
|                                                                                                    | Currently Uploading Recordings                                                                                                    |                                                                                                    |                                                 |                           |                                                                                                    |
| Contex New Recording Status Status Stat                                                                            | itart Time Duration Course                                                                                                    |                                                                                                    |                                                 |                           |                                                                                                    |
| Oracle New Recording       Microgram Parametric       Microgram Parametric <th< td=""><td>7/25/2012 9:34 AM 00:00:24 testtrainsite1: Training Site 1</td><td> trainuser1 Assignment 1 recor PPT + Video + Screen</td><td></td><td></td><td></td></th<>                                                                                                    | 7/25/2012 9:34 AM 00:00:24 testtrainsite1: Training Site 1                                                                                                    | trainuser1 Assignment 1 recor PPT + Video + Screen                                                              |                                                 |                           |                                                                                                    |
| Create New Recording       Recording Status       Settings       Manage Data       Comparison       Description         All control for the very display and the status       Control for the very display and the status       Contre control for the very display and the status                                                                                                    |                                                                                                    |                                                                                                    |                                                 |                           |                                                                                                    |
| Create New Recording       Recording Status       Settings       Manage Data       Comparison       Description         All control for the very display and the status       Control for the very display and the status       Contre control for the very display and the status                                                                                                    |                                                                                                    |                                                                                                    |                                                 |                           |                                                                                                    |
| Create New Recording       Recording Status       Settings       Manage Data       Comparison       Description         All control for the very display and the status       Control for the very display and the status       Contre control for the very display and the status                                                                                                    |                                                                                                    |                                                                                                    |                                                 |                           |                                                                                                    |
| All recordings on this somplate are about below. Office recordings headed and are only stored on the<br>complete. (plassing seconds) are in than't to the same, and plassing processing on the same of a cable of the<br>complete. (plassing seconds) are in than't to the same, and plassing processing on the same of a cable of the<br>complete. (plassing seconds) are in than't to the same, and plassing processing on the same of a cable of the<br>complete. (plassing seconds) are in than't to the same, and plassing processing on the same of a cable of the<br>complete. (plassing seconds) are into and to the same of a cable of the<br>complete. (plassing seconds) are into and to the same of a cable of the<br>complete. (plassing seconds) are into and to the same of a cable of the<br>complete. (plassing seconds) are into and the<br>complete. (plassing seconds) are into and the<br>complete. (p | Peropto Focus                                                                                                    |                                                                                                    |                                                 |                           |                                                                                                    |
| All recording on this compare are show balls. Other are oble balls. Other are oble balls. Other are oble balls. Other are oble balls. Other are oble balls. These on the suffy defet from time to suffy defet from time to suffy defet from tinteg to                                                                        | Create New Recording Recording Status Se                                                                                                    | Logged in Logged PANEPTO                                                                                        |                                                 |                           |                                                                                                    |
| Compared, fully depleted percenting on the same or can be same or can be same or                                                                                                    | All monitors on this computer are shown being. Office                                                                                                    | secondings basisted and are only strend on this                                                                 | Test Student Recording Ontions                  | SESSION SETTINGS          | Test Student Recording Options                                                                            |
| Unit define the complex as shown heles.<br>Weaked free refines to complex as shown heles.<br>Weaked free refines to complex as shown hele                              | computer. Uploading recordings are in transit to the service                                                                                                    | er, and uploadeher processing on the server or can be                                                           | - leat student recording options                |                           |                                                                                                    |
| Only recordings thread in this complete are shown below.     Makeautign       Description:     Makeautign       Description:     Makeautign       Description:     Makeautign       Description:     Makeautign       Description:     Makeautign       Description:     Makeautign       Description:     Makeautign       Description:     Makeautign       Description:     Makeautign       Description:     Makeautign       Description:     Makeautign       Description:     Description:       Description:     Description:                                                                                                    | wewed by clicking on the "View" link. These can be safely                                                                                                    | deleted from thing the delete button. Online Help                                                               | Overview Share Outputs Streams Manage Log       |                           | overview share outputs streams manage Log                                                                 |
| Uploaded facerthogs Uploaded facerthogs Upload                                                                       | Only recordings stored on this computer are shown below.                                                                                                    | Manage My Recordings                                                                                            |                                                 | N                         | (B) URL can be copied/pasted                                                                              |
| Uploade Executing: Packet Uii: 2010/07/07/07/07/07/07/07/07/07/07/07/07/07                                                                                                    | The second second secon | COLOR DE LA COLOR DE LA COLOR DE LA COLOR DE LA COLOR DE LA COLOR DE LA COLOR DE LA COLOR DE LA COLOR DE LA COL | 0                                               | A HALL DATE               | G Public Everyone can ind and view                                                                        |
|                                                                                                    | Uploaded Recordings                                                                                                    | N                                                                                                    | Private Only the people listed below can access | Make Public               | Public URL: http://vcapture2.campus.ltu.edu/Panopto/Pages/Viewer/Default.aspx?id=3bdt/06a-b543-4ecb-b034- |
| 19420212111PA (00013 testover,20280220204. Testover 202802 20204. Testover 202802 20204. Testover 202802 20204.                                                                                                    |                                                                                                    |                                                                                                    | V Inherit folder permissions 121                | Change Folder Permissions | V Inherit folder permissions [2]                                                                          |
|                                                                                                    | 10/8/2012 1.31 PM 00:00:13 tectcourse_20120820: 20120                                                                                                    | L. Test Studen Delete Local Set Offine View Ede Share default)                                                  |                                                 |                           | V Innent tolder permissions                                                                               |
|                                                                                                    |                                                                                                    |                                                                                                    |                                                 |                           |                                                                                                    |